## $\begin{array}{c|c|c|c} \text{.} & \text{.} & \text{.} \\ \text{.} & \text{.} \\ \text{.} & \text{.} \end{array}$

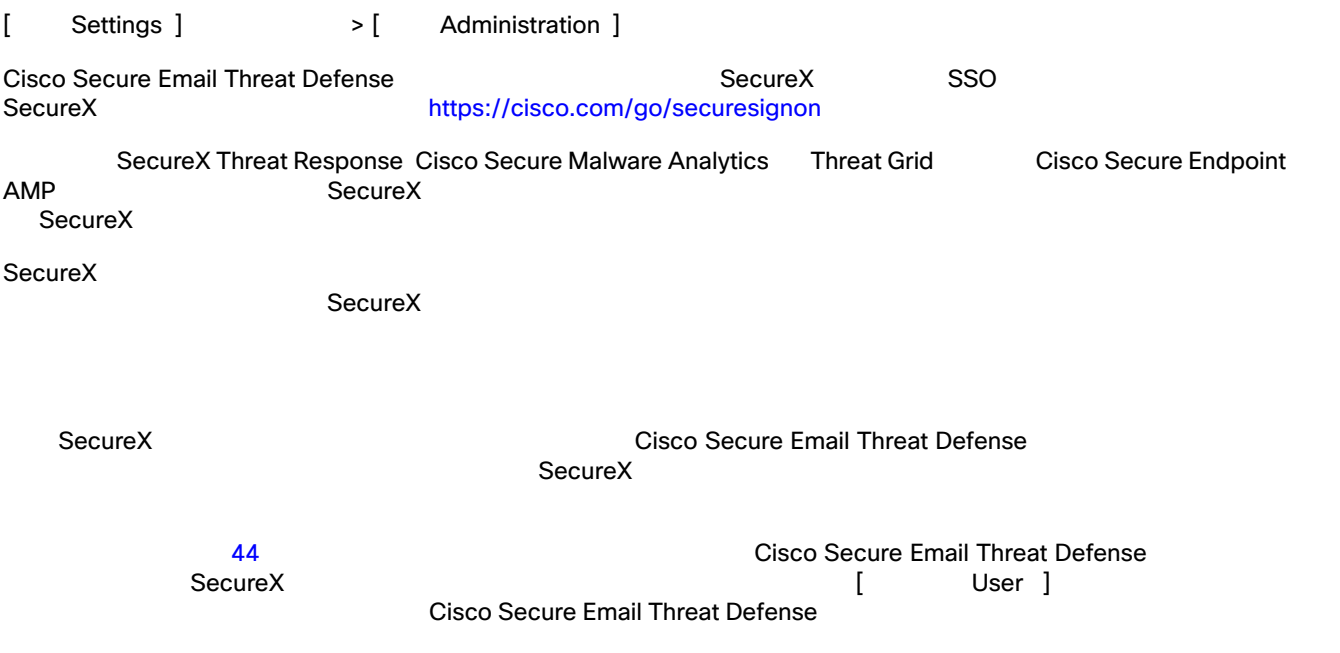

 $R$ BAC  $\ldots$ Cisco Secure Email Threat Defense

| super-admin | <b>Cisco Secure Email Threat Defense</b> |
|-------------|------------------------------------------|
| admin       |                                          |
| analyst     |                                          |
| read-only   |                                          |

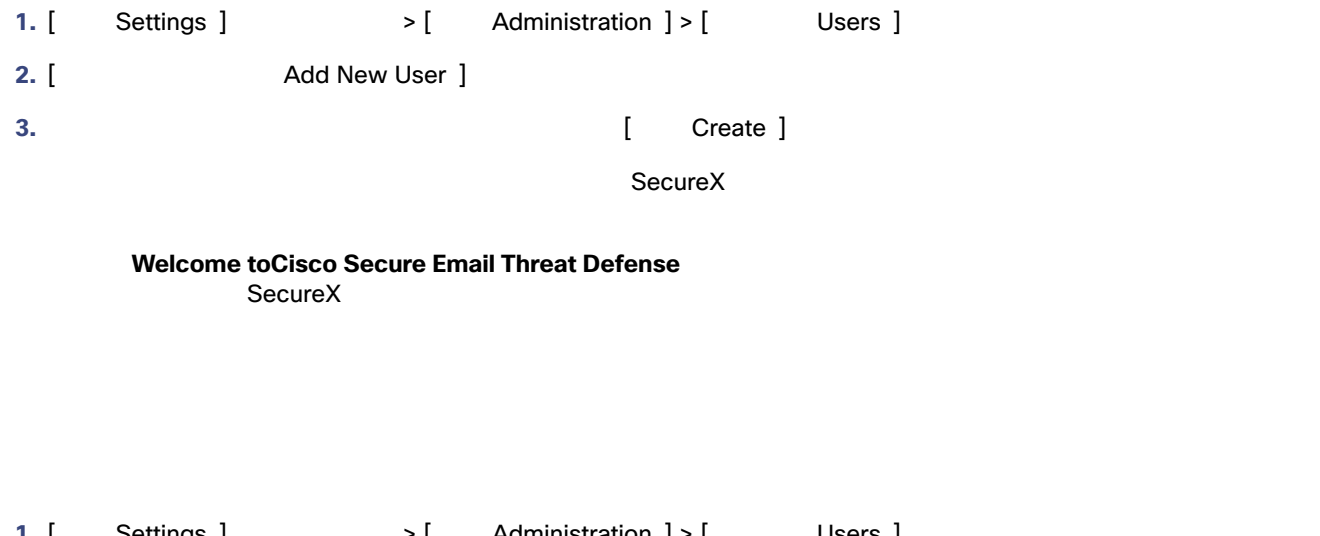

1. [ Settings ] > [ Administration ] > [ Users ] **2.** ユーザー名の横にあるごみ箱アイコンをクリックします。 **3.** [ Confirm Deletion ] [ Delete ] Cisco Secure Email<br>SecureX Cisco Secure Email Threat Defense Email Threat Defense

翻訳について

このドキュメントは、米国シスコ発行ドキュメントの参考和訳です。リンク情報につきましては 、日本語版掲載時点で、英語版にアップデートがあり、リンク先のページが移動/変更されている 場合がありますことをご了承ください。あくまでも参考和訳となりますので、正式な内容につい ては米国サイトのドキュメントを参照ください。